# **Comment lire les QR code de nos Flash !**

### **CHARGER l'APPLI :**

# DEPUIS UN I PHONE ou IPAD

# Scanner un code QR

- 1. Ouvrez l'app Appareil photo depuis l'écran d'accueil, le centre de contrôle ou l'écran de verrouillage de votre appareil.
- 2. Sélectionnez l'appareil photo arrière. Tenez votre appareil de sorte que le code QR apparaisse dans le viseur de l'app Appareil photo. Votre appareil reconnaît le code QR et affiche une notification.
- 3. Touchez la notification pour ouvrir le lien associé au code QR.

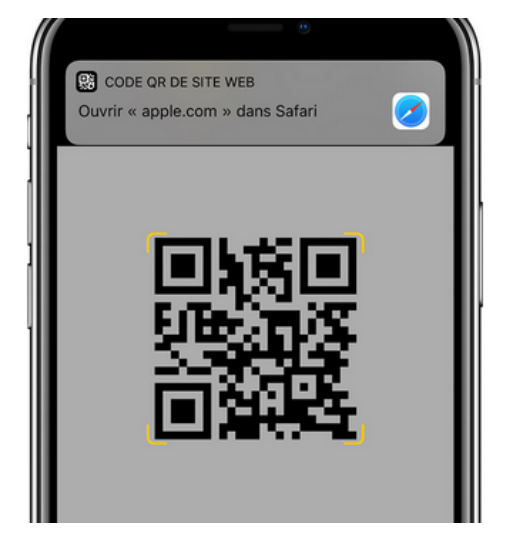

#### Ou télécharger une application dans l'app store :

<https://apps.apple.com/fr/app/qr-code-%CF%9F/id368494609>

DEPUIS UN ANDROID : Smartphone ou tablette

Télécharger l'application facile de google play : QR code reader

<https://play.google.com/store/apps/details?id=tw.mobileapp.qrcode.banner&hl=fr>

Bien d'autres existent… avec d'autres avantages.

<http://www.prodigemobile.com/application-android/lecteur-code-qr-smartphone/>

## **SE SERVIR DE L'APPLI :**

- $\div$  Il suffit d'ouvrir l'application, appuyer sur le bouton en faisant face au QR code, un son retentit.
- La page concernée s'ouvre !

**Dans tous les cas,**

**il faut être connecté à internet,** 

**avec le forfait mobile ou en WIFI.**